8. Click the tools icon from the menu on the right-hand side to download and save the image, print it or email it to yourself.

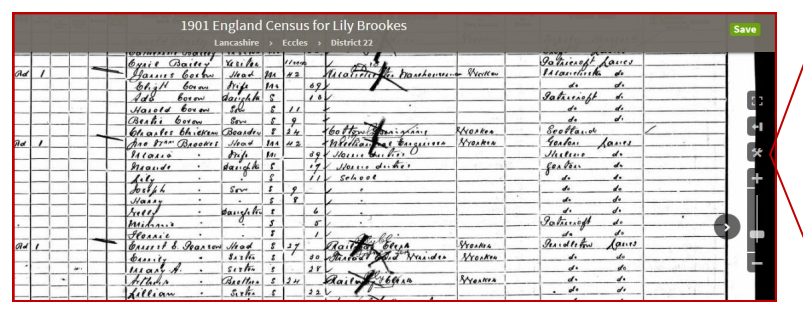

9. For more help with using Ancestry and family research generally, remember to check our **What's on in Libraries**  page for forthcoming events:

www.westsussex.gov.uk/libraryevents

Other ways we can help you find the information you need:

- **Ask a Librarian** www.westsussex.gov.uk/askalibrarian
- **Local Clubs & Societies** www.westsussex.gov.uk/localclubs
- **Family History** www.westsussex.gov.uk/familyhistory

This guide has been produced by West Sussex County Council Library Service © 2020.

einformati

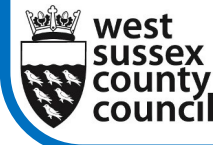

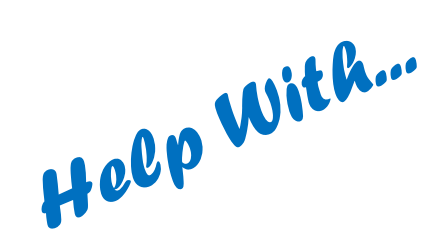

08.20

**West Sussex Library Service** 

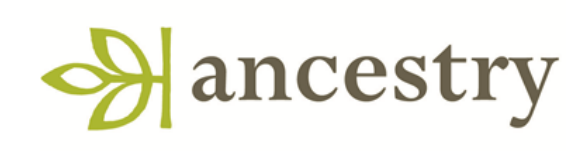

This guide will introduce you to Ancestry and show you how to carry out a basic search. Ancestry is an online resources aimed at family history researchers. It is available in your local library using the computers or on a mobile device.

1. Log onto one of the library computers. When the tiles appear, scroll down and click on the **Ancestry** tile.

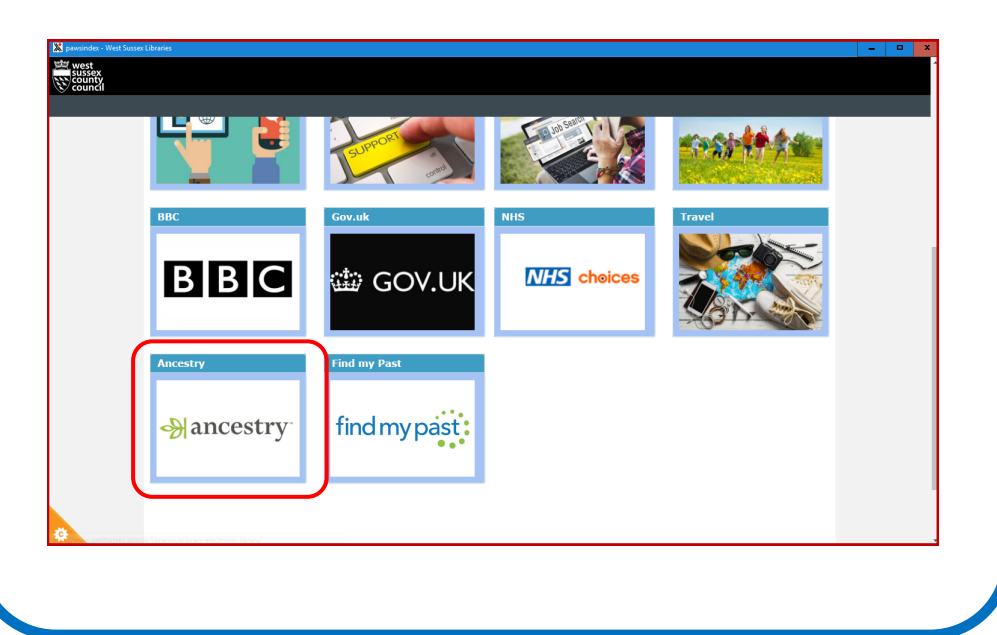

## 2. To start, click the **Search** tab as shown below.

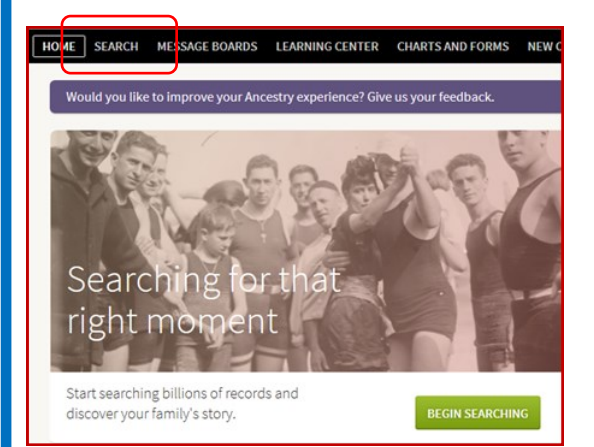

3. The best place to start is often the census. Make sure you select the **U.K. Census Collection** under **Narrow by Category**. You can either search all the UK censuses or select a specific year.

4. Enter the details of the person you are looking for. The less information you enter, the more results you will get.

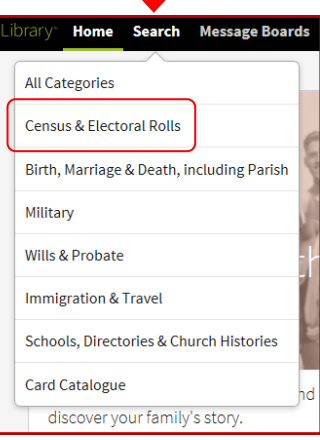

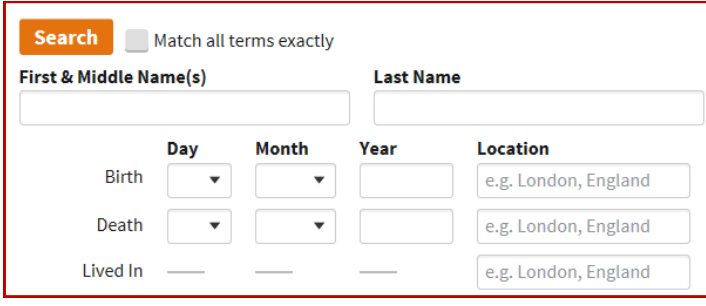

5. Shown below are the results of a typical search. The closest matches are listed first. Be aware that names are sometimes misspelled, particularly where there is more than one way to spell the name. To make sure that you have the right person, view the full entry by selecting the census heading as shown below.

## All 1901 U.K. Census Collection results for Lily **Brookes**

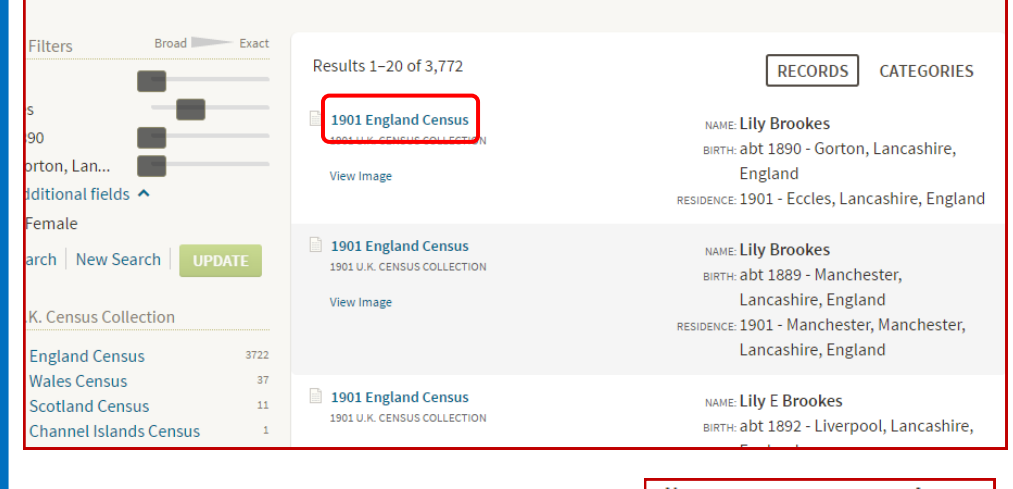

**Lily Brookes**  $11$ abt 1890 Daughter Female **Jno Wm Brookes** 

6. The full entry will list every member of the household on census day, along with their age.

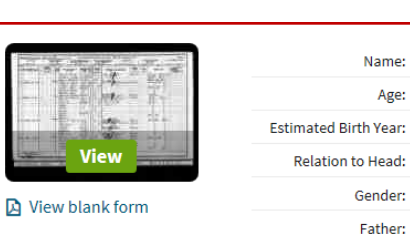

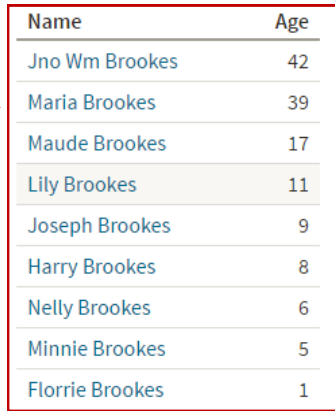

7. Click the green **View**  button to see the original document.